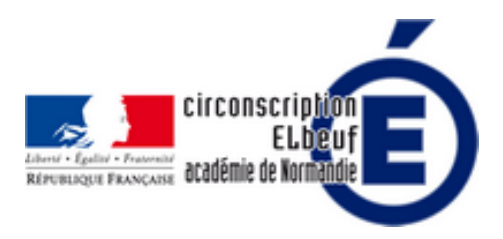

# **La classe inversée ressources et outils**

- Pédagogie - Pratiques innovantes - Classe inversée -

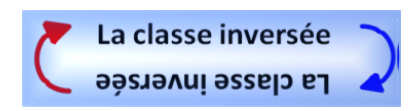

Publication date: vendredi 29 janvier 2016

**Copyright © Éducation Nationale Elbeuf - Tous droits réservés**

Pour finir cette semaine, nous vous proposons des outils à utiliser pour enseigner en classe inversée. Le mieux est de commencer doucement et de tester des séances et développer ensuite votre pratique si celle-ci vous convient.

## **Pour construire des capsules vidéos**

- **Powtoon**
- **Moovly**
- Tellagami (IPAD)
- **[Adobevo](http://www.powtoon.com/)ice**

## **P[our con](http://www.declickids.fr/adobe-voice-un-super-outil-pour-creer-des-capsules-audio-avec-les-eleves-ipad/)struire des activités**

Conception facile de quizz, QCM...

- Learnings apps (possibilité de créer des comptes élèves)
- **Plickers**

## **P[our d](https://www.plickers.com/)es tablettes numériques**

**etigliss** 

### **C[once](http://www.eti-education.net/)ption de cartes heuristiques**

- coggle (nécessite un compte gmail) :
- **Framindmap**

### **L[es Qrco](https://www.framindmap.org/)de**

Le QR code (QR pour Quick Response) est un type de code-barres en deux dimensions (ou code matriciel datamatrix) constitué de modules noirs disposés dans un carré à fond blanc. Un exemple ici, Si vous scannez le QRcode ci-dessous à l'aide d'une application qui lit les QRcode avec votre smartphone ou votre tablette, il vous am[ènera à u](https://www.unitag.io/qrcode)ne capsule vidéo d'une leçon de conjugaison.

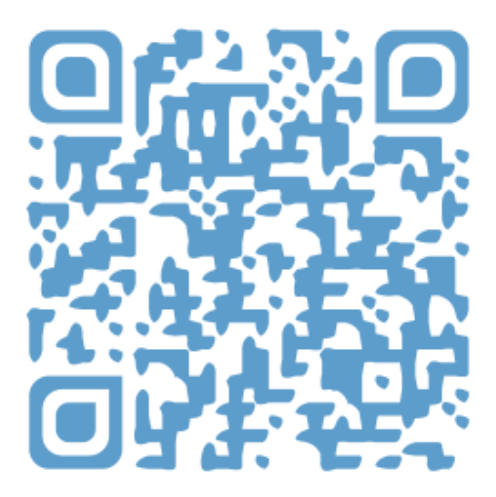

### **Le son**

• Vocaroo - besoin d'un microphone, très facile à utiliser avec de jeunes enfants

Pour déposer vos capsules vidéos, vous pouvez choisir de les déposer sur le site internet de l'école ou si vous n'en avez [pas, dép](http://vocaroo.com/)osez-les sur un tableau numérique (ou les deux !)

- Padlet
- 5 outils pour créer et partager des murs d'affichage virtuels Vous pouvez aussi déposer du son ou des vidéos sur la plateforme académique de podcast
- [Mediac](https://fr.padlet.com/)ad